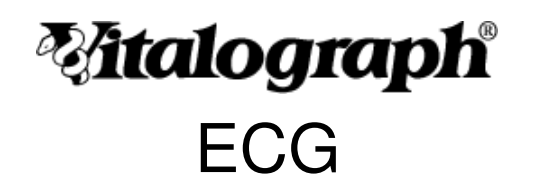

BT12 ECG

# **User Training Manual**

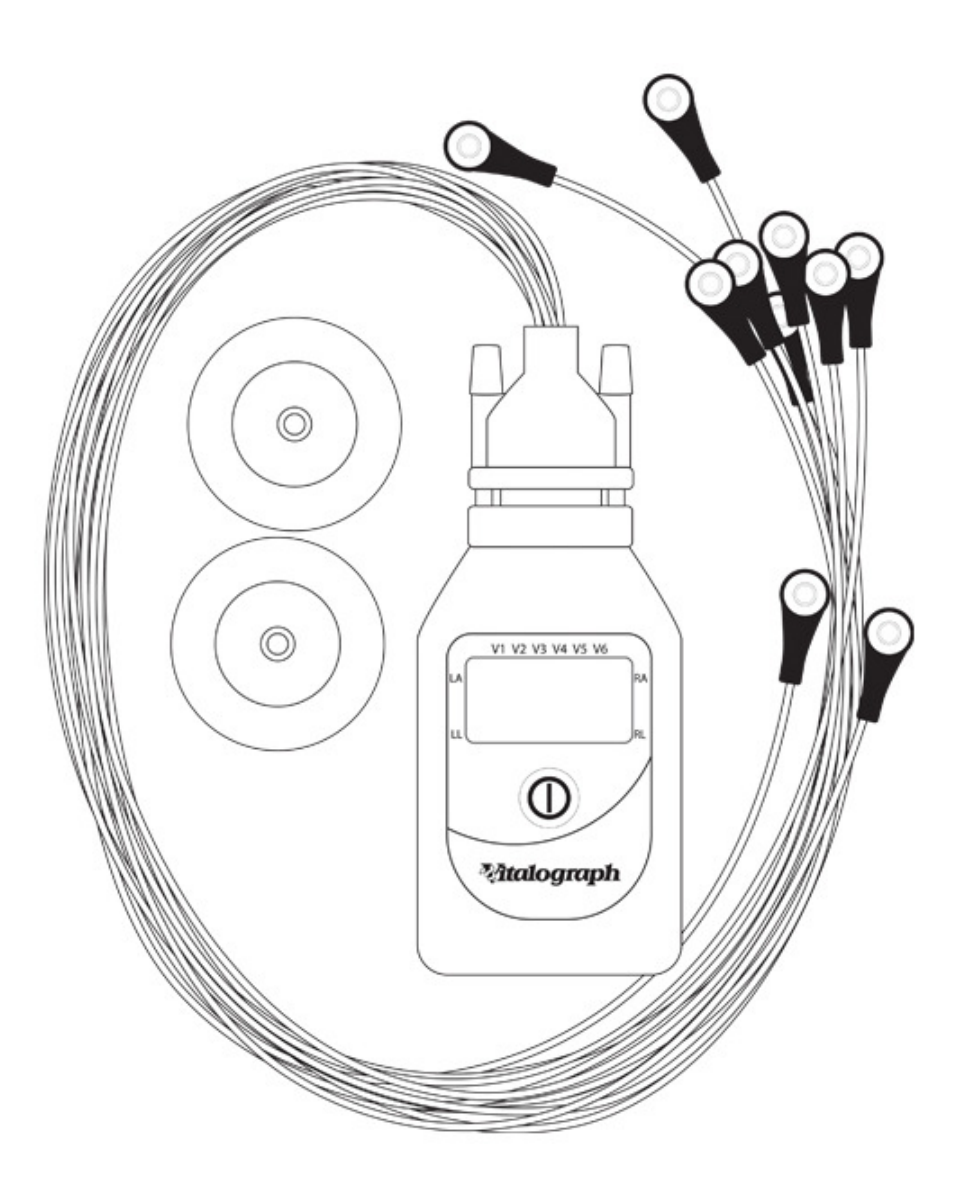

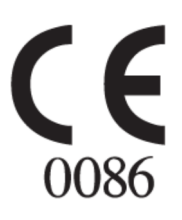

#### **Vitalograph Ltd. UK**

Maids Moreton, Buckingham, MK18 1SW England **Tel:** (01280) 827110 **Fax:** (01280) 823302 **E-mail:** sales@vitalograph.co.uk **www.vitalograph.co.uk**

#### **Vitalograph Ltd. International**

Maids Moreton, Buckingham, MK18 1SW England **Tel:** +44 1280 827120 **Fax:** +44 1280 823302 **E-mail:** sales@vitalograph.co.uk **www.vitalograph.eu**

#### **Vitalograph GmbH**

Rellinger Straße 64a, D-20257 Hamburg, Germany **Tel:** +49 40 547391-0 **Fax:** +49 40 547391-40 **E-mail:** info@vitalograph.de **www.vitalograph.de**

#### **Vitalograph Inc.**

13310 West 99th Street, Lenexa, Kansas, 66215, USA **Toll Free:** 800 255 6626 **Tel:** (913) 730 3200 **Fax:** (913) 730 3232 **E-mail:** vitcs@vitalograph.com **www.vitalograph.com**

# **Vitalograph (Ireland) Ltd.**

Gort Road Business Park, Ennis, Co. Clare, V95 HFT4, Ireland **Tel:** +353 65 6864100 **Fax:** : +353 65 6829289 **E-mail:** sales@vitalograph.ie **www.vitalograph.ie**

#### **Vitalograph Ltd. Hong Kong /China**

Unit 2001, Floor 20, Block A, New Trade Plaza, 6 On Ping Street, Shatin Hong Kong **Phone:** +852 2117 2678 **Fax:** : +852 2117 2679 **E-mail:** sales@vitalograph.cn **www.vitalograph.cn**

© Copyright Vitalograph 2017 Current Edition (Issue 3) Cat. No. 07657

**Mtalograph** is a registered trademark

#### **Table of Contents**

#### **1. DESCRIPTION OF THE VITALOGRAPH BT12 ECG**

1. Indications for use

#### **2. CONTRAINDICATIONS, WARNINGS, PRECAUTIONS AND ADVERSE REACTIONS**

#### **3. MAIN COMPONENTS OF THE VITALOGRAPH BT12 ECG**

#### **4. FEATURES OF THE VITALOGRAPH BT12 ECG**

#### **5. GETTING THE VITALOGRAPH ECG READY FOR USE**

- 1. Unpack device
- 2. Power management
- 3. Clip
- 4. Electrodes and electrode cable
- 5. Electrode position
- 6. Functional Check

#### **OPERATING THE VITALOGRAPH BT12 ECG 6.**

- 1. Pairing the ECG device
- 2. Preparing the ECG recording
- 3. Switching the ECG measuring unit on/off
- 4. Electrode contact
- 5. Heart rate monitoring
- 6. ECG data transmission
- 7. Displays and signals

#### **CLEANING INSTRUCTIONS 7.**

- 1. Maintenance
- 2. Disposal
- 3. Cleaning and disinfection of the surface of the device
- 4. Cleaning and disinfecting the electrode cable
- 5. Electrodes

#### **8. FAULT FINDING GUIDE**

#### **9. CUSTOMER SERVICE**

**10. CONSUMABLES AND ACCESSORIES**

#### **11. EXPLANATION OF SYMBOLS**

- **12. TECHNICAL SPECIFICATIONS**
- **13. CE NOTICE**
- **14. FDA NOTICE**

#### **15. DECLARATION OF CONFORMITY**

- **16. GUARANTEE**
- **17. APPENDIX**

# **1. DESCRIPTION OF THE VITALOGRAPH BT12 ECG**

The BT12 ECG measuring unit is an active medical product and in connection with a receiving unit serves as a mainsindependent, wireless ECG device which can be worn on the body for the following purposes:

- Measurement of an ECG
- Measurement of the heart rate with optical and acoustical signals when preset values are exceeded or fallen short of
- To supports a diagnosis from a physician
- Documentation of ECGs

The ECG measuring unit can be used in the clinical area and in a doctor's practice. The subject or relative – after being instructed accordingly – can operate the device for patient monitoring at home. The ECG measuring unit is not suitable for intracardial use.

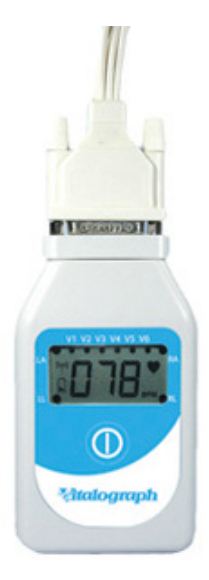

**Figure 1:** *BT12 ECG Measuring Unit*

The measured ECG is transferred via a Bluetooth interface to an external receiver unit such as a PC running monitor software. Here, the data may be displayed specific to a subject, saved, commented, printed out and revised by expert personnel.

The main components for the Vitalograph BT12 ECG are shown in Figure 2.

**Warning: No modification of this equipment is allowed. Any unauthorised changes to the ECG device may compromise product safety and/or data and as such Vitalograph cannot be held responsible and the device will no longer be supported.** 

## **1.1 Indications for use**

The BT12, hereafter referred to as the "BT Device", is a battery powered device capable of acquiring and transmitting a standard electrocardiogram (EKG) to be applied by medically trained persons for the purpose of cardiac monitoring and diagnosis performed by medical professionals. The collected data is not interpreted by the BT device as this is done by the monitoring device operated by medical professionals.

The collected data is processed by the BT device and then transmitted via a standard wireless link to a monitoring device, such as a PC or hand-held device for display, review, printing, saving and post event processing by medical professionals. Use of the BT device is not restricted to the adult population, but is also intended for infants weighing less than 10Kg(22lbs).

Measurements taken by the BT device are only significant if considered in connection with other clinical findings. No therapy or drugs can be administered based solely on ECG data derived from the BT device. The BT device is not intended for monitoring critical patients and is not intended for intracardial use

Federal law restricts this device to sale by or on the order of a physician.

# **2. CONTRAINDICATIONS, WARNINGS, PRECAUTIONS AND ADVERSE REACTIONS**

Read this User Training Manual carefully, it is a component of the device and must be available at all times. Only use the device for the described purpose (see Section 1.1). Please also observe the User Training Manual of the PC software used with the measuring unit PN 07402.

## **2.1 General**

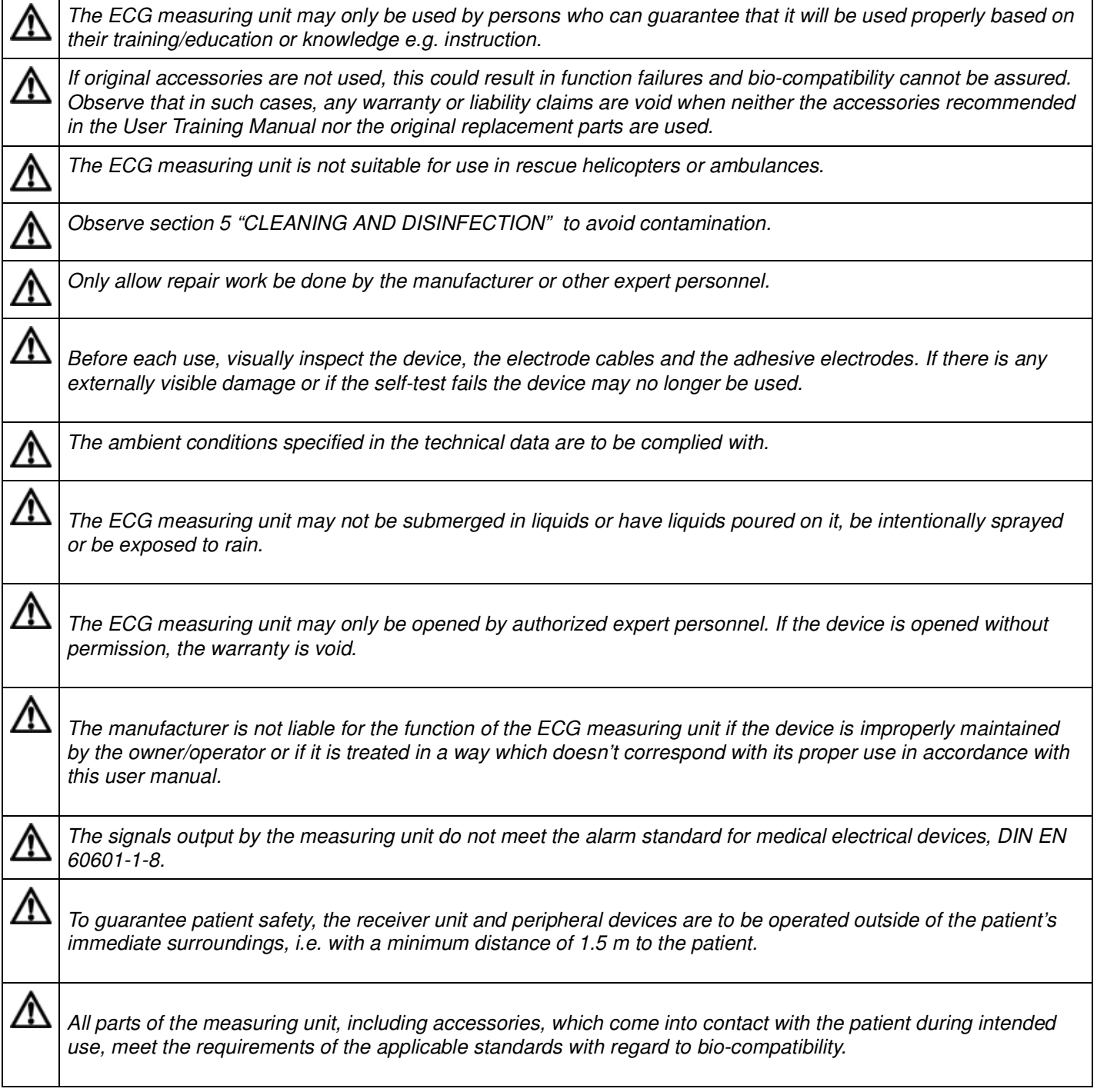

# **2.2 Operating the device**

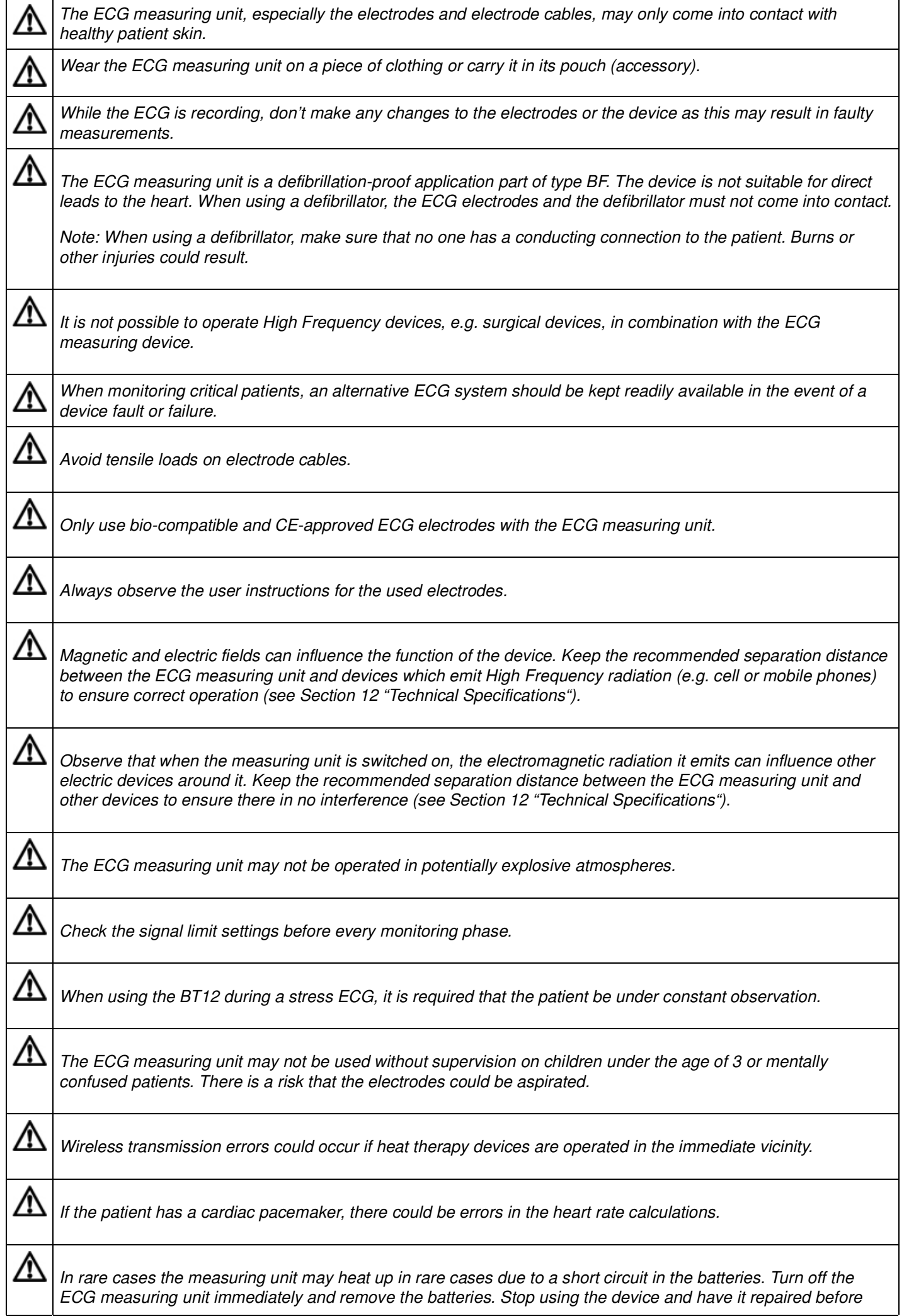

⚠

⚠

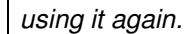

*Make sure that the Bluetooth monitor to which the measured data is transmitted is invisible to other Bluetooth end devices. Otherwise, there could be errors in the data transmission.*

*BT12 operate safely and effectively in an environment where BT devices and WLAN devices coexist. But some restrictions have to be considered. We recommend using the BT12 device together with a maximum of two other BT ECG devices within the range of each BT ECG device. Furthermore, any WLAN sender or receiver (e.g. WLAN USB dongles for PCs) should be placed more than 1 meter away from the BT12 and the BT receiver (BT USB dongle for PCs) respectively. Otherwise, BT12 will lose data packets. The user is responsible for ensuring that data transmission is not corrupted by too many wireless senders or receivers in the vicinity.*

*Refer to the appendix at the end of this User Training Manual for a troubleshooting guide on pairing the Vitalograph ECG.*

# **3. MAIN COMPONENTS OF THE VITALOGRAPH BT12 ECG**

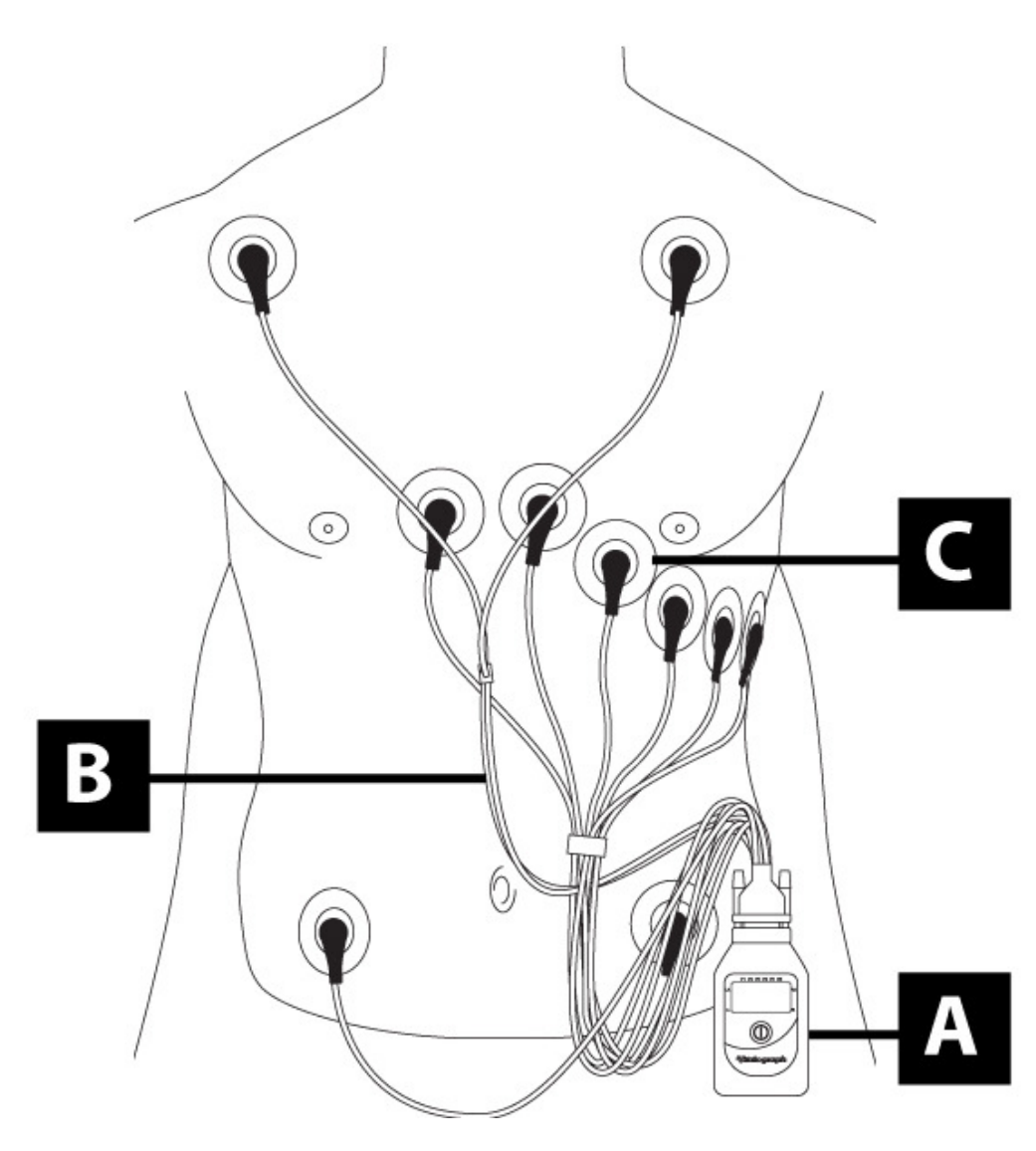

Figure 2

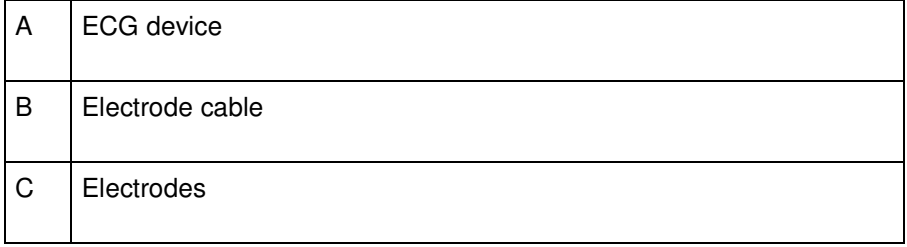

# **4. FEATURES OF THE VITALOGRAPH BT12 ECG**

The Vitalograph BT12 device features include:

- Capable of acquiring and transmitting standard 12 lead ECG
- Battery powered
- Small, portable design with integrated clip to allow for attachment to clothes/belt
- Heart rate monitoring with results displayed on the integrated LCD
- Wireless connectivity to monitoring software to allow display, review, printing, saving and post event processing of data

# **5. GETTING THE VITALOGRAPH BT12 ECG READY FOR USE**

#### **5.1 Unpack device**

Remove all components of the Vitalograph BT12 ECG device carefully from the packaging. Check them against the contents list to ensure that they are all present and check them for damage. If any are missing or damaged do not use the device. Contact the distributor or the manufacturer directly for replacement parts.

#### **ATTENTION : Packaging material can pose a suffocation danger. Keep it away from children and dispose of it properly.**

## **5.2 Power Management**

The ECG measuring unit requires two AA alkaline batteries or two AA NiMH rechargeable batteries for operation. The operating time depends on the quality of the selected batteries. With the BT12, runtimes between 9 and 13 hours can be achieved.

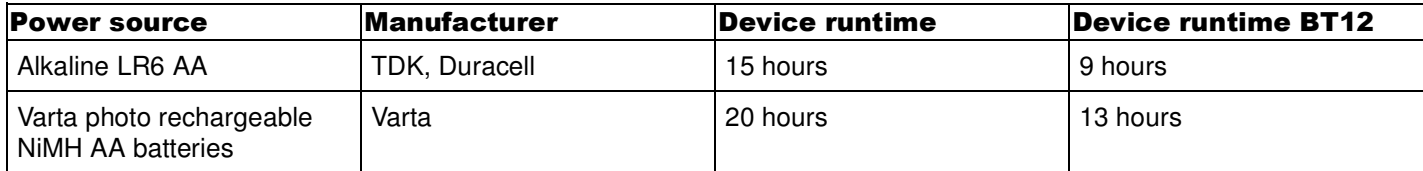

To insert the batteries, open the battery compartment cover and insert the batteries according to the shown polarity inside the battery compartment. Close the battery compartment cover.

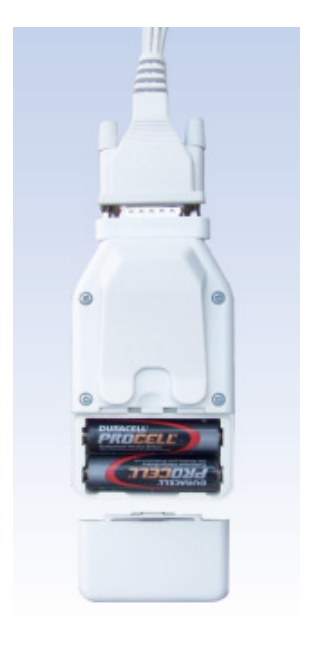

**Figure 3:** *Opened battery compartment with inserted batteries*

The battery status for the activated device is visible on the battery icon at the bottom left of the screen. It is recommended to change the batteries when the display shows no bars and the battery icon flashes. In measuring mode, the ECG measuring unit is designed for between 9 to 13 hours of operation, depending on the type of batteries used.

#### **ATTENTION: Dispose of used batteries according to the valid regulations of your country.**

## **5.3 Clip**

The device can be worn on the patient's clothing with the clip. To fasten the device to clothing, push the clip in a loop of clothing or on a belt.

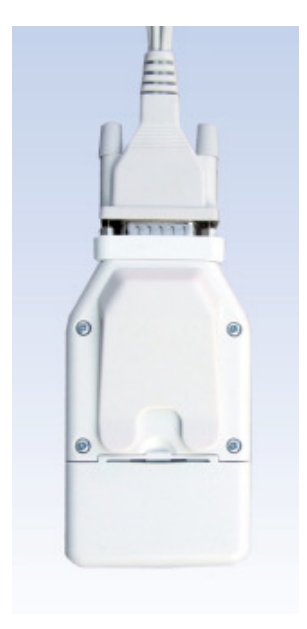

**Figure 4:** *ECG measuring unit with clip*

#### **5.4 Electrodes and electrode cable**

Make sure the ECG adhesive electrodes are applied carefully. A disturbance-free ECG is only guaranteed if the electrodes are correctly positioned with good skin contact.

- Adhesive electrodes are intended for one-time use only
- Always observe the user instructions for the used electrodes
- Shave off any excess hair which could prevent good electrode contact
- The application positions (see section 5.5) must be clean and dry
- Remove the foil from the adhesive electrodes
- The electrodes may only be applied to healthy skin
- Do not use any electrodes past their expiration date or if the gel is dried out
- Make sure that electrodes are exchanged according to manufacturer specifications
- Press the electrodes firmly onto the patient's skin at the corresponding places, depending on the desired lead

For an optimal measured result, it is recommended that the original ECG cable which was included in delivery be used. If a cable is used other than the original ECG cable included in delivery, there can be no guarantee that it will function correctly.

**ATTENTION : The electrode cable can pose a strangulation danger, always attach the device to clothing/belt or pouch as instructed and do not use without supervision on children under the age of 3 or mentally confused patients.**

**ATTENTION : The electrodes can pose a suffication/aspiration danger, do not use without supervision on children under the age of 3 or mentally confused patients.**

#### **5.5 Electrode position**

The following table provides an overview of the electrodes and neutral electrodes, their positions, as well as their ID and color code in accordance with DIN EN 60601-2-27 and ANSI/AAMI EC11.

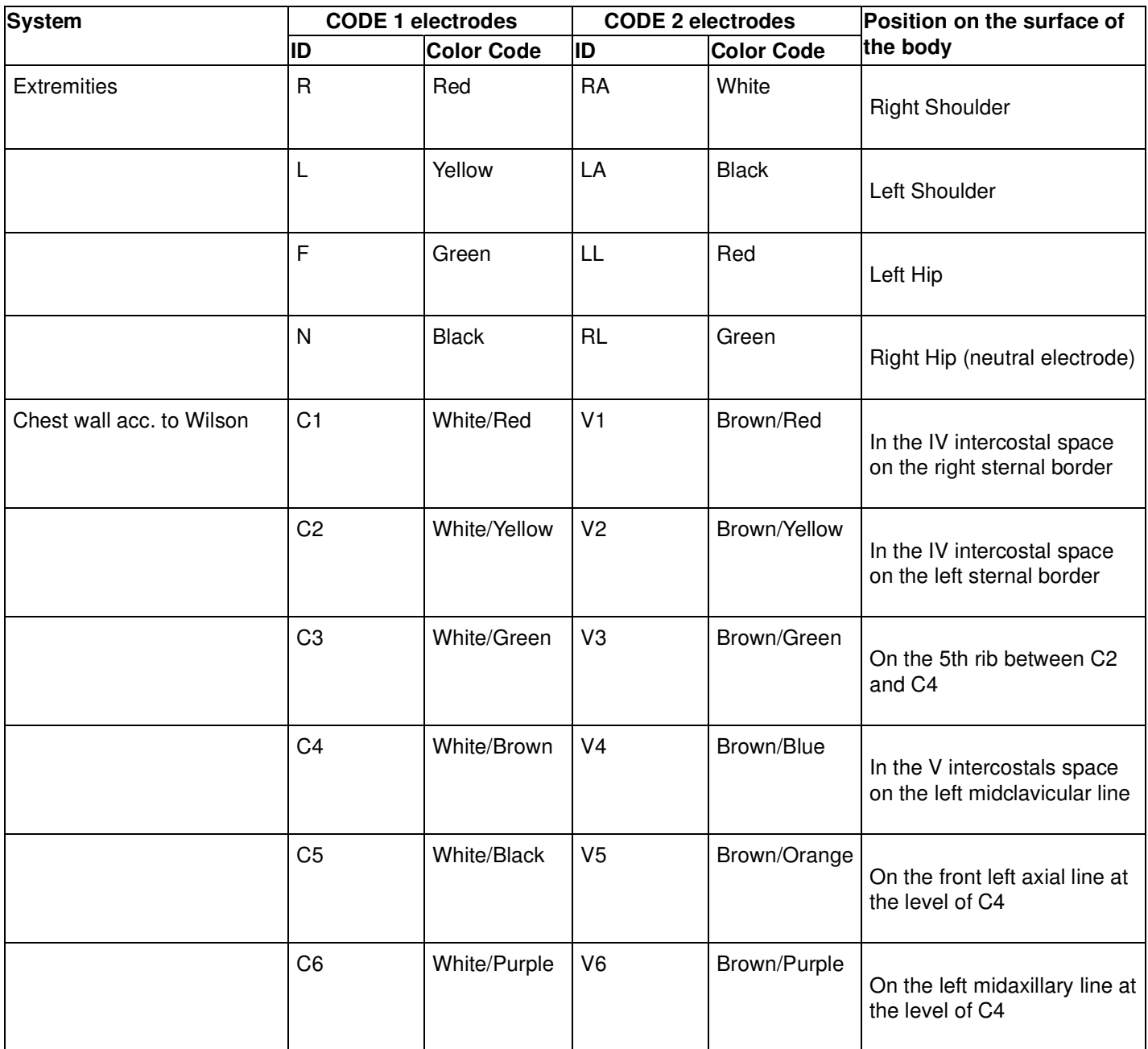

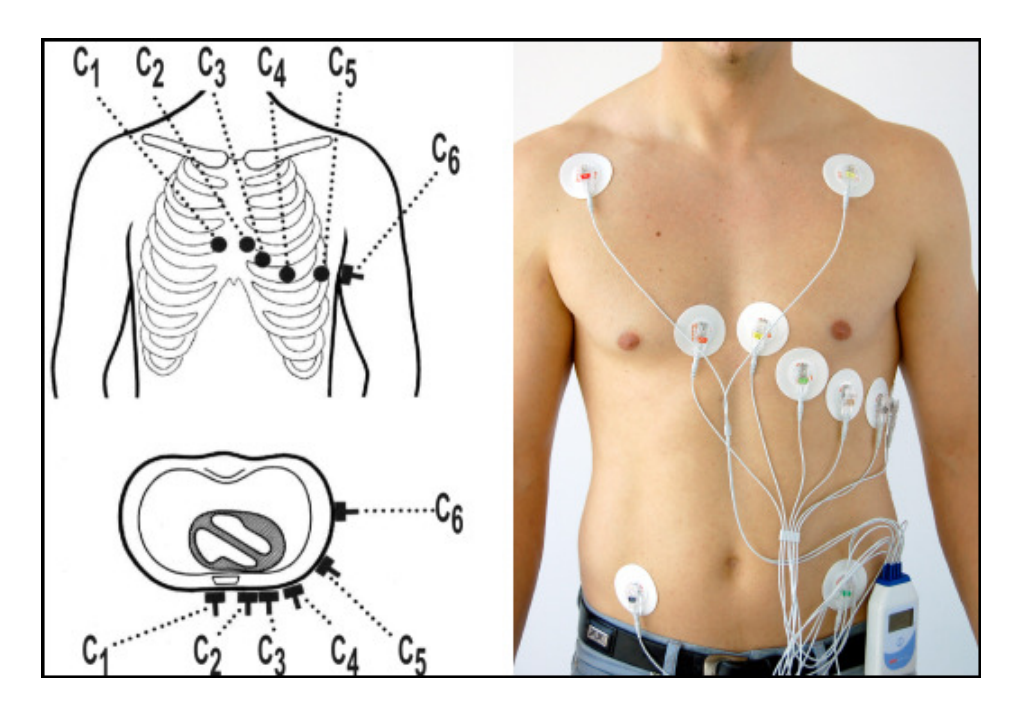

*Figure 5: Positions of the chest wall leads*

## **5.6 Functional Check**

Every time the ECG measuring unit is switched on, it carries out an integrated self-test. Error conditions in the electronics or program run are indicated on the display with "Err" and an error code.

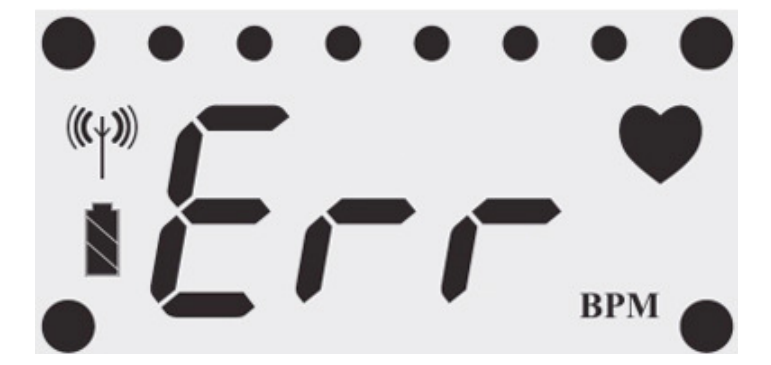

*Figure 6: Display of error codes*

Visually inspect the ECG measuring unit before every use. If any external damage to the device or the electrode cables is noted or if the integrated self-test fails, do not continue to use it. Contact the distributor or manufacturer to have the device repaired or replaced, please refer to the contact information at the start of this manual.

## **6. OPERATING THE VITALOGRAPH BT12 ECG**

## **6.1 Pairing the ECG device**

The first time a connection is established with a monitor such as a PC running appropriate software, the ECG measuring unit is paired to this monitor. If the Bluetooth driver requests a PIN number during this pairing operation, enter "1111".

To avoid data transmission errors and to deny access to unauthorized parties, the ECG measuring unit is no longer visible to other Bluetooth devices after this pairing. This pairing can be broken by following the instructions below -

- 1. Turn on the device by pressing the power button.
- 2. Once the device is on press and hold the power button for 20 seconds.

3. The device will emit beeps during this process, 1 x long beep after 3 seconds and 2 x short beeps after 20 seconds and then it switches off. After switching on again the ECG measuring unit is visible to other Bluetooth devices and may be paired to a new monitor.

Refer to section 17. Appendix for a complete troubleshooting guide on pairing the ECG device.

# **6.2 Preparing the ECG recording**

Examine the ECG measuring unit and the electrode cable for externally visible damage. If any damage is noted, have the unit repaired or replaced before using it. If the ECG cable for the BT12 shows any signs of damage, replace it before using it.

Before using the ECG measuring unit, make sure that the expiration date of the adhesive electrodes you are using has not elapsed and observe the user instructions for the electrodes.

Attach the electrodes to the corresponding places on the body of the patient (see Section 5.5). Then fasten the electrode cable via the contact option for the snaps on the electrodes.

## **6.3 Switching the ECG measuring unit on/off**

To switch on the ECG measuring unit, press the power button for 3 seconds. On power on the device carries out an automatic self-test. If an error code appears on the display follow the instructions in Section 6.7 below and Section 8. Fault Finding. The ECG measuring unit is ready for operation when the battery symbol and the loudspeaker symbol appear on the display.

**CAUTION:** *Do not use the device if an error code is displayed, see section 6.7 for a complete list of error codes.*

*Briefly pressing the power button with the device switched on activates the backlighting of the display. This switches off automatically after 5 seconds.*

*Pressing and holding the power button switches the ECG measuring unit off. An acoustic signal sounds when it does so.*

#### **6.4 Electrode contact**

Fasten the electrodes to the patient (see Section 5.4 and 5.5). The ECG measuring unit automatically checks the contact quality and indicates a poor electrode contact by flashing the respective point on the display. If one or more points flash check the contact of the corresponding electrode(s) and replace if necessary. The ECG transmission begins when all electrodes are connected. If one of these four electrodes R, L, F and N is removed or falls off during recording, the ECG signal transmission is interrupted. The recording is not interrupted if one of the V leads comes loose.

## **6.5 Heart rate monitoring**

The ECG measuring unit monitors the heart rate of the patient continuously after correctly applying the electrodes. The heart rate is shown on the display, labeled "BPM". In limited display mode, only the heart symbol flashes at the same rate as the heartbeat. If the preset limits are exceeded or fallen short of, the device will emit a sound to indicate this. The volume of this can be adjusted to 5 different levels or muted.

**NOTE:** *The sound volume should be set so that it can't be missed.*

## **6.6 ECG data transmission**

The receiving unit establishes the wireless connection to the ECG measuring unit via the interface. Once the connection has been established, there is a short beep on the ECG measuring unit. An existing connection is indicated on the display by the "Radio active"  $\left(\psi\right)$  symbol. If the connection is lost because the user moves out of range of the receiver it will emit a sound and the corresponding symbol disappears from the display.

**NOTE:** *If there is no data transfer within five minutes of activating the device the ECG measuring unit switches off again automatically.*

**NOTE:** *The range of the wireless transmission is approximately 10 m. Ensure that there are no obstacles between the ECG measuring unit and the receiver unit to maintain a stable connection.*

**NOTE:** *If the Bluetooth connection is interrupted for longer than 15 minutes the ECG measuring unit switches off*

*automatically.*

*With the monitor software, ECG data can be shown online on the PC. In addition, measured values can be saved and revised (not available in every monitor software version). Observe the user instructions for the respective monitor software.*

## **6.7 Displays and signals**

The ECG measuring unit can be operated in two different display modes:

- In the complete display mode, the heart symbol flashes at the same rate as the heartbeat and the heart rate is displayed as a number value.
- In limited display mode, the heart rate is not displayed. Only the heart symbol flashes. Instead of the heart rate, the following characters appear on the display: "???".

A crossed-out loudspeaker symbol indicates that the sound is muted. The charge status of the power source is indicated by a battery icon showing three bars for full batteries and no bars/icon flashing for discharged batteries.

If the ECG measuring unit detects an R wave, it emits a brief sound. This output can be deactivated via the receiver of the ECG data. Furthermore, the heart symbol flashes on the display at the rate of the detected R wave.

The electrode connections are displayed by points. An open electrode is indicated by a respectively flashing point and a connected electrode by a continuously illuminated point. Data transmission on the monitor only starts when all electrodes are connected. If one of the electrodes loses contact, the device emits a warning sound. If the disconnected/failed electrode is R, L, F or N the ECG signal transmission is interrupted until the electrode has been replaced or correctly attached.The recording is not interrupted if one of the V leads comes loose.

If the measured heart rate is above or below the set limits the device will emit two short warning sounds.

The "Radio active" symbol indicates if there is a Bluetooth connection to the P.C. When the wireless connection is established, the device emits a short sound. In the case of a broken connection e.g. if the patient moves out of the monitor's receiving range, the device emits a pulsing sound for one minute.

All acoustic signals, except for the sound output for a detected R wave, can be muted by pressing the power button briefly. After 3 minutes, the signal sounds automatically again if the cause is still present. Muting only applies for the currently occurring signal. All other signals can still sound. If an event signal sound is muted, the crossed-out loudspeaker symbol is illuminated on the display.

All acoustic outputs, except for warning signals when the connection is terminated can be permanently deactivated by configuring via the PC monitor software.

**ATTENTION:** *If the sound output is permanently deactivated via the monitor software, no alarm is sounded when an electrode falls off or when the pulse thresholds are exceeded/fallen short of.*

*The display has backlighting, which can be activated by a short press of the power button and switches off automatically after 5 seconds.*

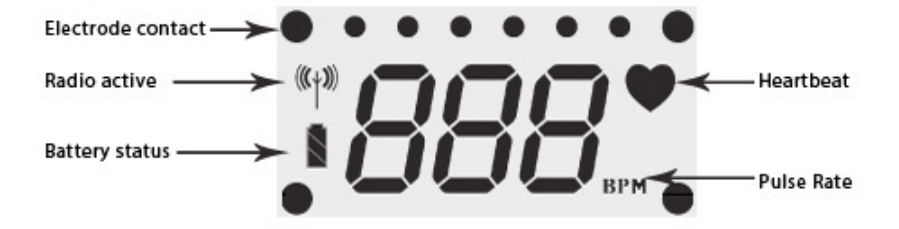

**Figure 5:** *Labeling of the display*

*The following table offers a list of all occurring acoustic and optical signals which can be output by the ECG unit.*

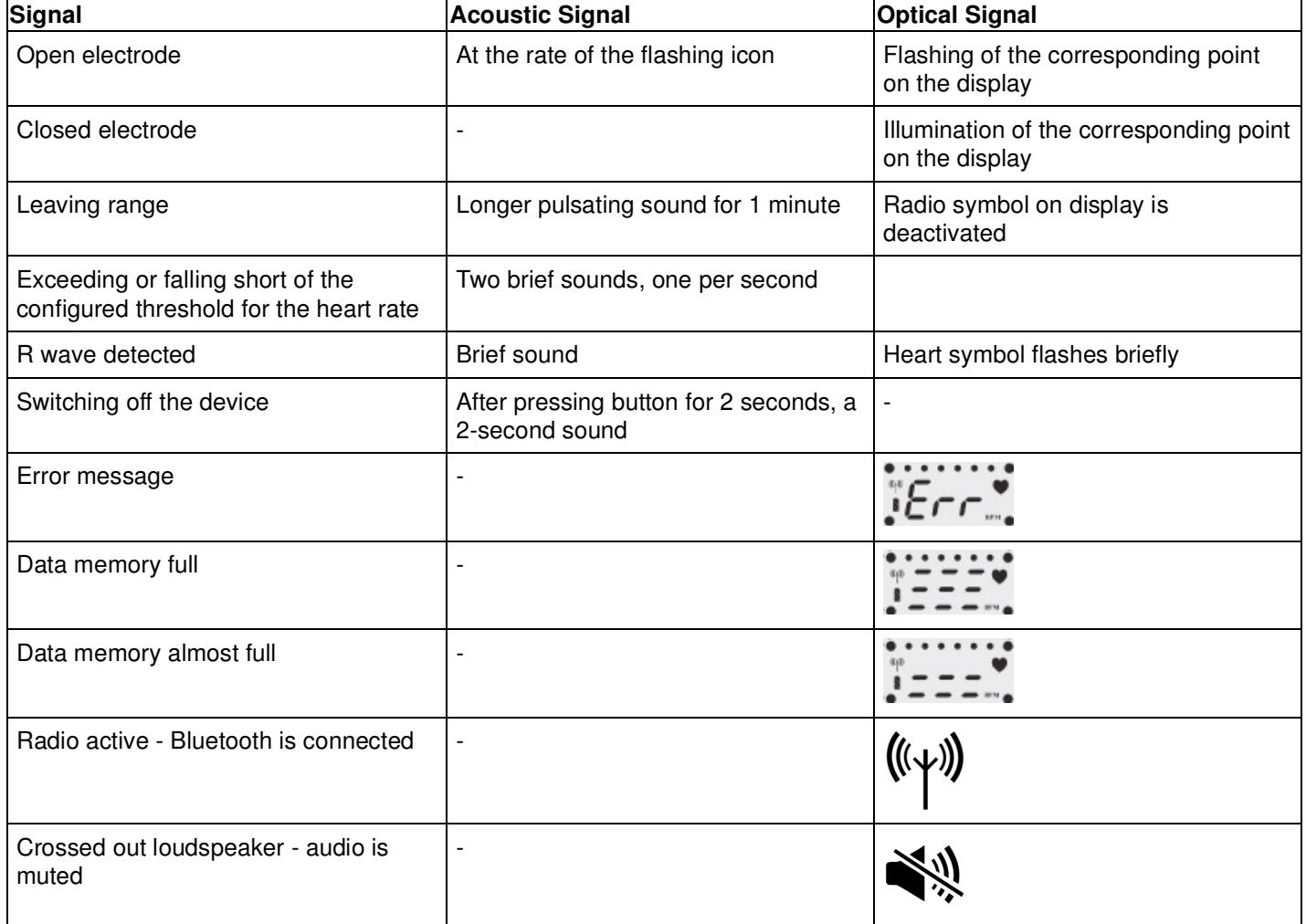

# **7. CLEANING INSTRUCTIONS**

## **7.1 Maintenance**

To maintain the ECG measuring unit change the batteries as required. See also Section 5.1.

Remove the batteries if storing the device for a long period of time without using it to avoid damage to the device.

An annual service is recommended. Service and repairs should be carried out only by the manufacturer or by Service Agents specifically approved by Vitalograph.

# **7.2 Disposal**

The device must be taken to separate collection at the product end-of-life. Do not dispose of these products as unsorted municipal waste. Please note, that batteries must be disposed of separately.

# **7.3 Cleaning and disinfection of the surface of the device**

Ensure the ECG measuring unit is turned off prior to cleaning/disinfecting. The device is not intended to be waterproof and as such must not be submerged, have liquids poured or sprayed on it.

To clean, wipe the housing with a soft, moist cloth.

For disinfection use Incidin® Foam oder Mikrozid® AF Liquid or equivalent. Please refer to the specific manufacturers instructions for use prior to disinfecting.

**CAUTION:** *Never submerge the device in disinfectant or other liquids as it may cause damage to it.*

## **7.4 Cleaning and disinfecting the electrode cable**

To clean the electrode cable, rub the cable off with a soft, moist cloth. Only use a mild cleaning agent to avoid damage. Make sure you don't pull too hard on the cables.

For disinfection, rub the cable off with a cloth soaked in Incidin® Foam or Mikrozid® AF Liquid. Please refer to the specific manufacturers instructions for use prior to disinfecting.

**CAUTION:** *Never submerge the cable in disinfectant or other liquids as it may cause damage to it.*

#### **7.5 Electrodes**

If disposable adhesive electrodes are used, dispose of these immediately after use.

## **8. FAULT FINDING GUIDE**

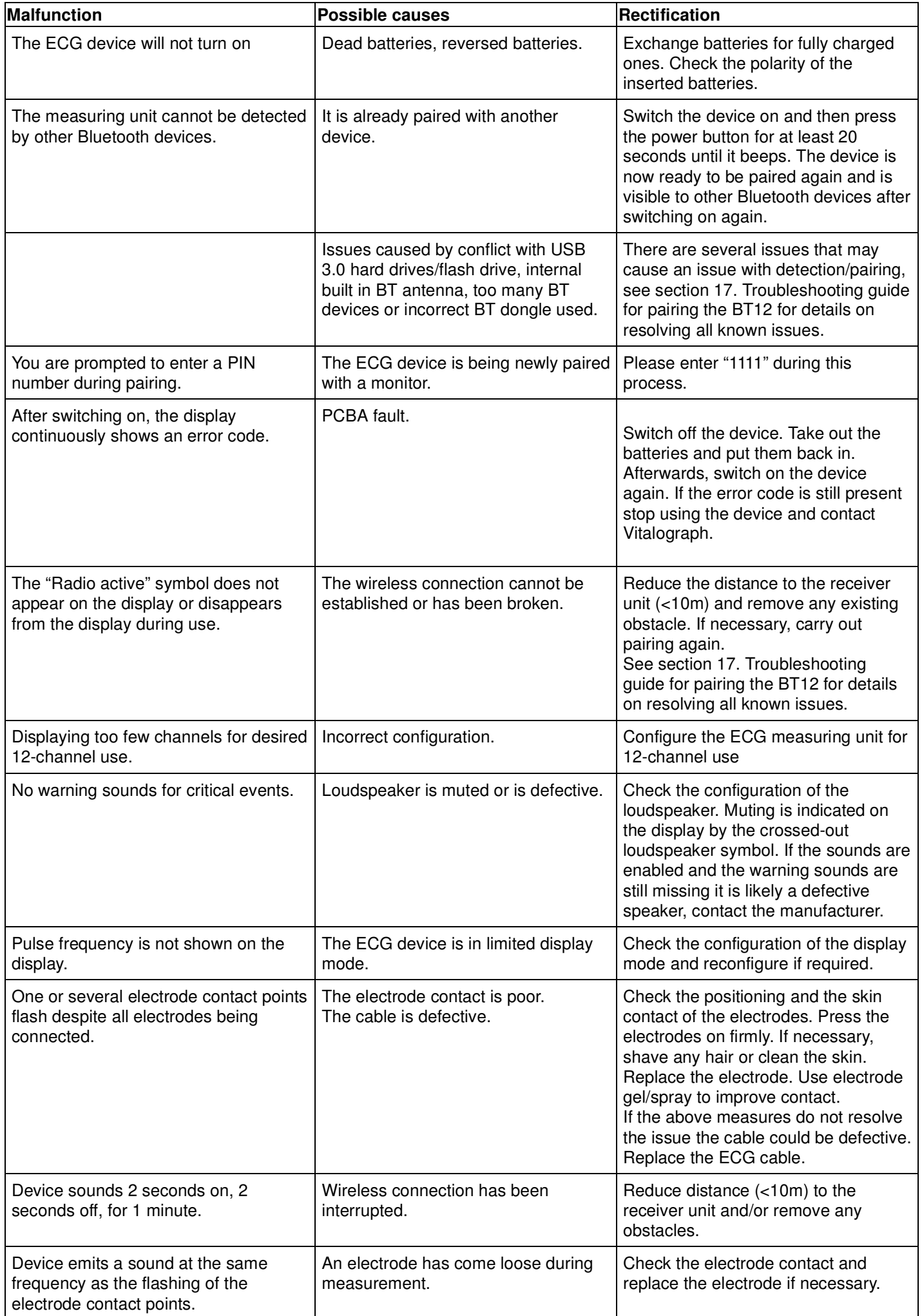

*If there are errors which cannot be rectified immediately using the solutions above, contact Vitalograph. Stop using the device to avoid greater damage.*

*Electrode cables and the fastening clip can only be replaced by the manufacturer/dealer.*

## **9. CUSTOMER SERVICE**

Service and repairs should be carried out only by the manufacturer or by Service Agents specifically approved by Vitalograph.

For the names and addresses of approved Vitalograph Service Agents or to arrange training, please refer to the contact information at the start of this manual.

## **10. CONSUMABLES AND ACCESSORIES**

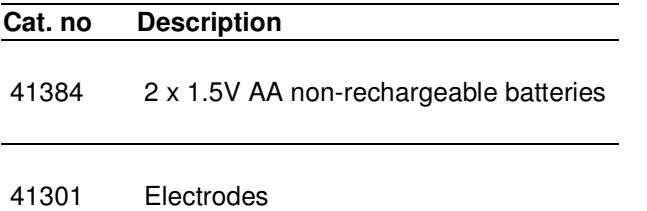

## **11. EXPLANATION OF SYMBOLS**

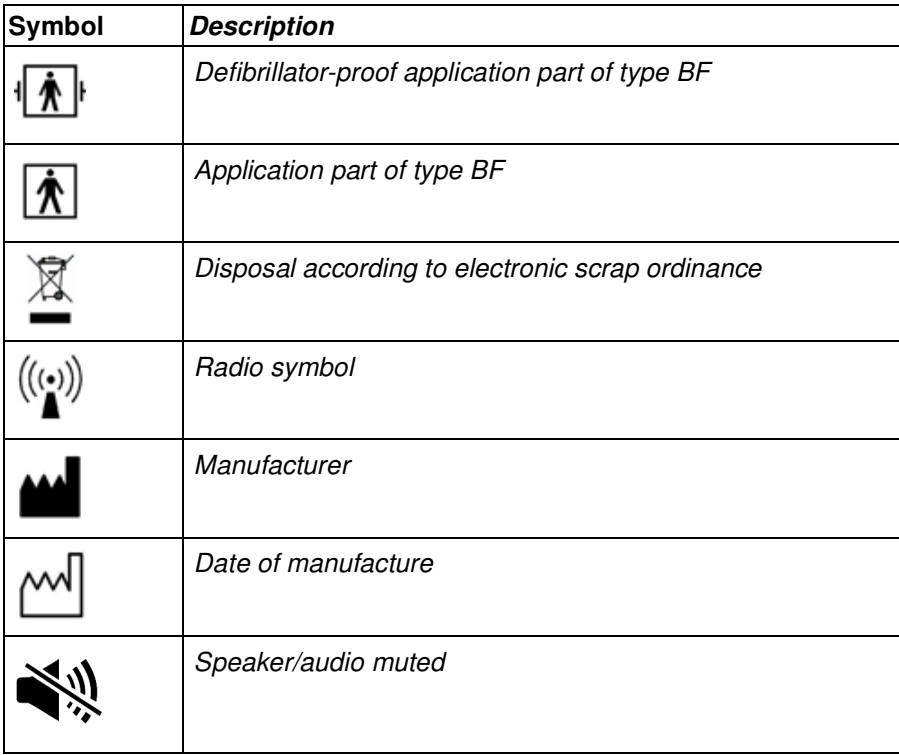

## **12. TECHNICAL SPECIFICATIONS**

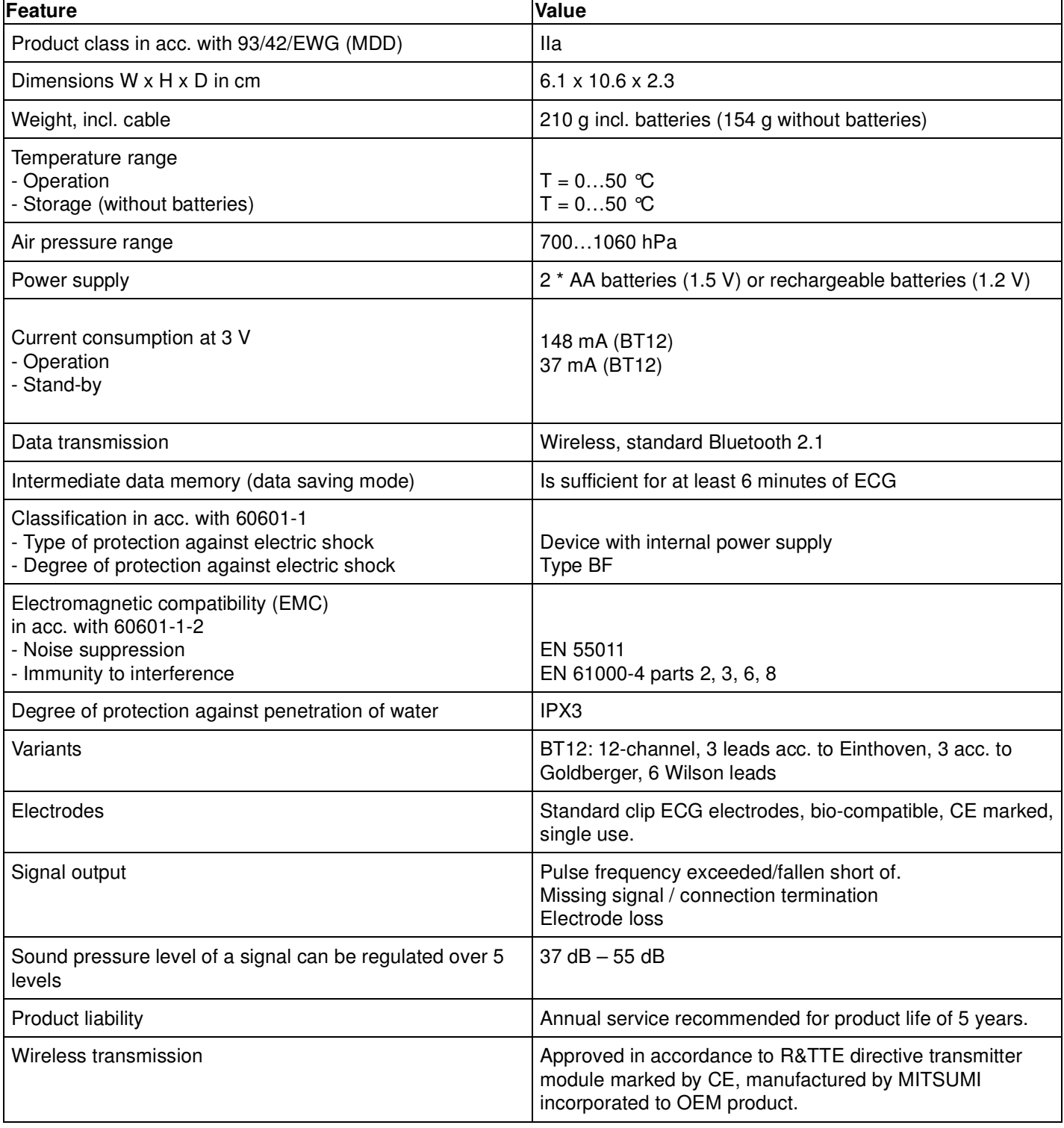

## **13. CE MARK**

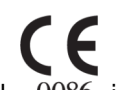

Marking by the symbol 0086 indicates compliance of the Vitalograph BT12 ECG to the Medical Devices Directive of the European Community. Such marking is indicative that the Vitalograph BT12 ECG meets or exceeds the following technical standards:

٦

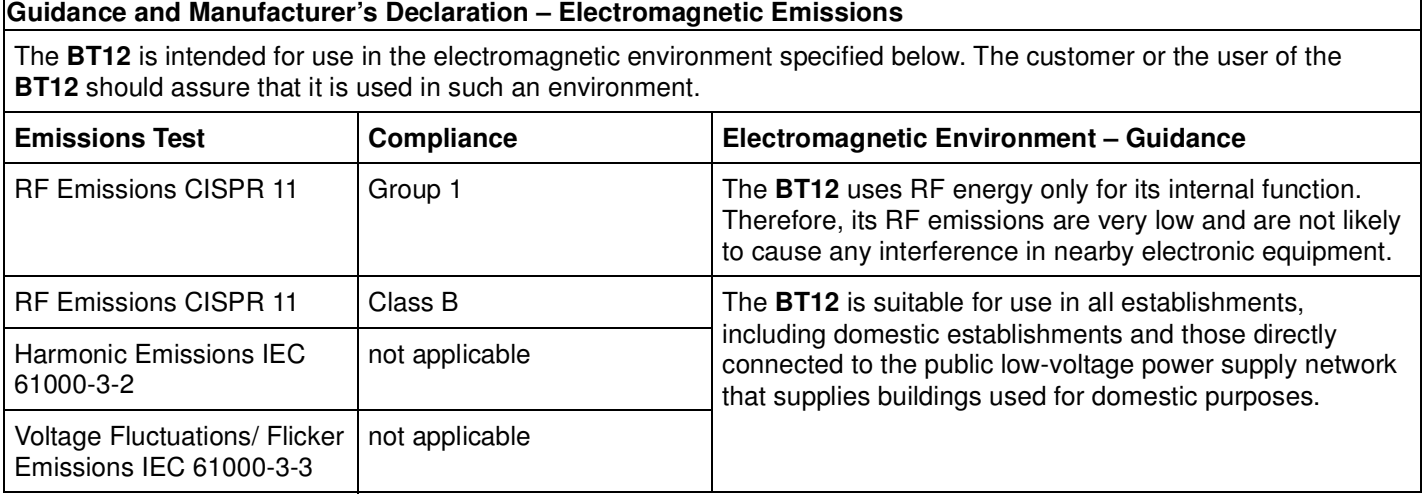

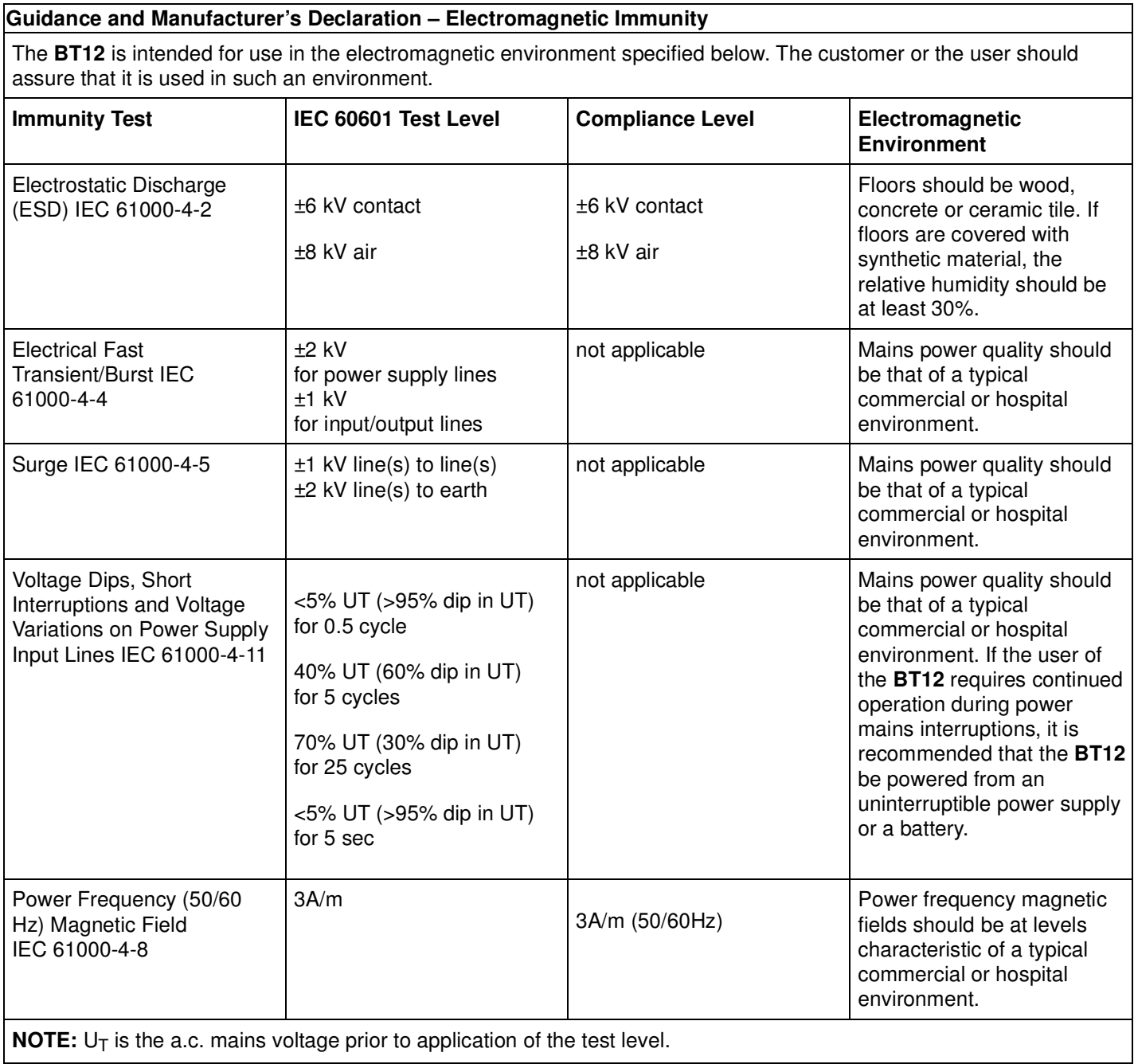

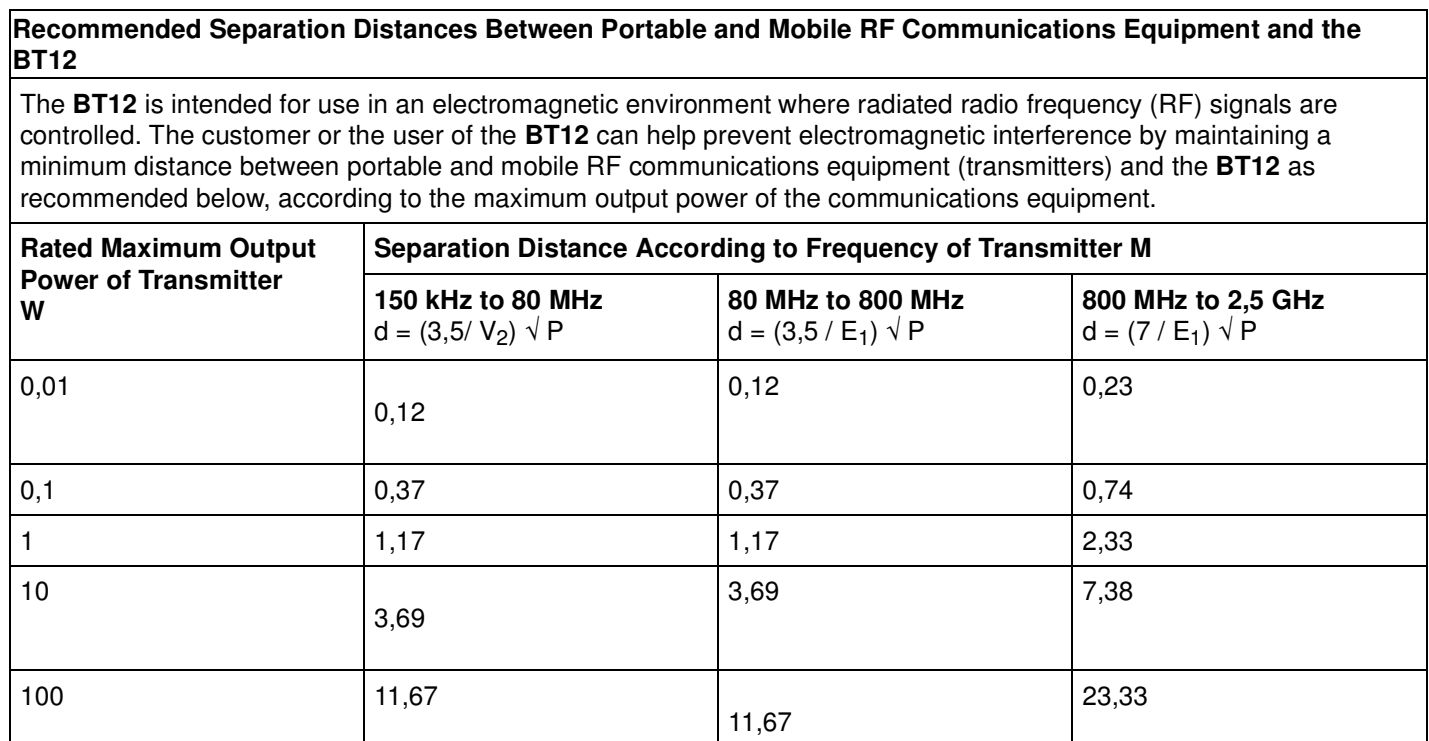

For transmitters rated at a maximum output power not listed above, the recommended separation distance d in meters (m) can be estimated using the equation applicable to the frequency of the transmitter, where P is the maximum output power rating of the transmitter in watts (W) according to the transmitter manufacturer.

**NOTE 1:** At 80 MHz and 800 MHz, the separation distance for the higher frequency range applies.

**NOTE 2:** These guidelines may not apply in all situations. Electromagnetic propagation is affected by absorption and reflection from structures, objects and people.

Medical Devices may be affected by cellular telephones and other personal or household devices not intended for medical facilities. It is recommended that all equipment used near the Vitalograph product comply with the medical electromagnetic compatibility standard and to check before use that no interference is evident or possible. If interference is suspected or possible, switching off the offending device is the normal solution, as is required in aircraft and medical facilities.

Medical electrical equipment needs special precautions regarding EMC and needs to be installed and put into service according to the EMC information provided,

Portable and mobile RF communications equipment can affect medical electrical equipment.

## **14. FDA NOTICE**

Caution: Federal Law restricts this device to sale by, or on the order of a physician.

←

# **15. DECLARATION OF CONFORMITY**

## Product: Model 4130 Vitalograph BT12 ECG

Vitalograph hereby ensures and declares that the above product associated with this user manual, is designed and manufactured in accordance with the following QMS regulations and standards:

European Medical Devices Directive {MDD} 93/42/EEC, as amended.

This device is classified as IIa per Annex IX of the MDD also meets the provisions of the Essential Requirements, Annex I, via compliance with Annex II of the Medical Devices Directive as per Article 11, section 3a, excluding point 4 of Annex II.

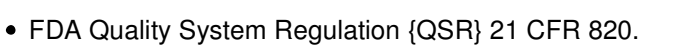

EN ISO 13485: 2012. Medical devices. Quality management systems. Requirements for regulatory purposes.

Certifying Body: British Standards Institute {BSI}.

{For 93/42/EEC and CMDR}.

BSI Notified Body #: 0086

Certificate Nos. CE 00772, CE 85553, MD 82182

Signed on behalf of Vitalograph (Ireland) Ltd.

parte

B. R. Garbe. Group Managing Director

# **16. GUARANTEE**

Subject to the conditions listed below, Vitalograph Ltd. and its associated companies, (hereinafter called the Company) guarantee to repair or at its option replace any component thereof, which, in the opinion of the Company is faulty or below standard as a result of inferior workmanship or materials.

The conditions of this Guarantee are:

This Guarantee shall only apply to hardware defects which are notified to the Company or to its accredited distributor within 1 year of the date of purchase of the equipment, unless otherwise agreed in writing by the Company.

Software (meaning computer software, or user installable modules) is guaranteed for 90 days from the date of purchase.

The Company warrants that the software when correctly used in conjunction with the hardware will perform in the manner described in the Company's literature and user manuals. The Company undertakes to rectify at no expense to the customer any software failure notified within the period stated above, provided that the failure can be recreated and the software has been installed and used in accordance with the user manual. Notwithstanding this clause, the software is not warranted to be free of errors.

This Guarantee does not cover any faults caused by accident, misuse, neglect, tampering with the equipment, use of consumable items or parts not approved by the Company, or any attempt at adjustment or repair other than by personnel accredited by the Company, nor does it cover reinstatement of any configuration changes caused by the installation of any software.

If a defect occurs please contact the supplier from it was purchased for advice. The Company does not authorize any person to create for it any other obligation or liability in connection with Vitalograph® equipment.

This Guarantee is not transferable and no person, firm or company has any authority to vary the terms or conditions of this guarantee.

To the maximum extent permitted by law, the Company does not accept liability for any consequential damages arising out of the use of, or inability to use any Vitalograph® equipment.

This Guarantee is offered as an additional benefit to the Consumer's statutory rights and does not affect these rights in any way.

# **17. APPENDIX**

# **Troubleshooting Guide for Pairing Vitalograph BT12 ECG BT Device**

## **INITIAL CHECKS**

- 1. Disconnect any USB 3.0 external USB hard drives from the PC/Laptop as they can interfere with any Bluetooth signal and, in this case, the Bluetooth signal between the BT12 device and the computer. Other USB 3.0 Bluetooth devices such as flash drives also have potential to cause interference and should be disconnected. This is not unique to our device and further information can be found here; www.bluetoothandusb3.com/the-explanation
- 2. Some Laptops or PC's may have an internal built-in Bluetooth adapter. It should be possible to pair the BT12 ECG device to the computer without the need for the supplied external Startech USB BT adaptor dongle. Reference NOTE 1 on how to turn this On/Off.
- Section 2. Contraindications, warnings, precautions and adverse reactions above indicates that "The user is 3. responsible for ensuring that data transmission is not corrupted by too many wireless senders or receivers in the vicinity." Please also review BT12 ECG Regulatory Notice 07651. Possible sources of interference are other devices which share the 2.4Ghz frequency band such as mobile phones, cordless phones, microwave ovens, fluorescent lighting, wireless cameras or security systems, baby monitors, wireless speakers, remote-control toys, wireless pointing devices, wireless networking devices, Wi-Fi base station, wireless video.
- 4. BT12 Regulatory Notice 07651 and Section 2. Contraindications, warnings, precautions and adverse reactions above also indicate that "If interference is suspected or possible, switching off the offending device is the normal solution, as is required in aircraft and medical facilities"
- 5. Remove All Barriers: Certain building materials can get in the way of weaker signals like Bluetooth. Metal, bulletproof glass, concrete, plaster, marble and brick are examples of signal blocking materials. So, if you're really struggling with interference, your first step should be to move your Bluetooth devices away from these materials. That means no physical barriers between you and your devices, and definitely no metal desks! (Ensure that BT12 ECG device is within line of sight to Startech BT adaptor dongle on PC/Compact if possible)

## **BT12 ECG DEVICE/CONNECTION CHECKS**

1. Verify BT12 ECG device battery charge status. Replace the batteries when the BT12 ECG device display "battery symbol" flashes or shows no more bars.

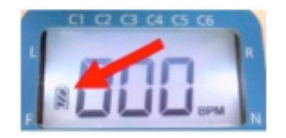

2. Ensure that BT adaptor dongle being used is Startech USBBT1EDR2. This should be clearly marked on the device

label (reorder part # for dongle is 67201). Is the BT adaptor dongle connected and operating? A flashing green LED indicator on the dongle shows the power or standby status of adapter.

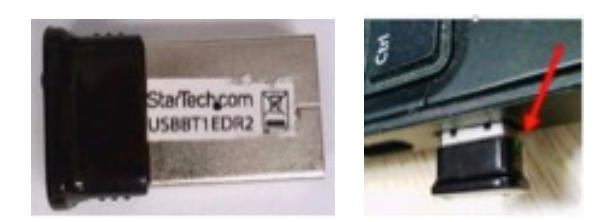

- Ensure that the correct Bluetooth drivers are installed on the PC. The operating system needs to have the 3. Microsoft Generic Bluetooth Radio Driver and the Microsoft Bluetooth Enumerator Driver installed. Reference NOTE 2 on how to check this.
- 4. Ensure BlueSoleil drivers are uninstalled. Reference NOTE 3
- 5. If the BT adaptor dongle is connected and the dongle LED indicator is not flashing green, then please try a replacement dongle (reorder part # for dongle is 67201).
- 6. If the above have been checked and the BT12 device does still not pair, reset the BT12 and the BT connection. Reference NOTE 4

#### Recording Issues

1. Low Battery issues - Verify BT12 ECG device battery charge status. Replace the batteries when the BT12 ECG device display "battery symbol" flashes or shows no more bars

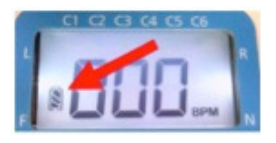

2. Set Spirotrac line filter to the correct mains power frequency for the country/location by opening Spirotrac and going to Tools\Options \ECG

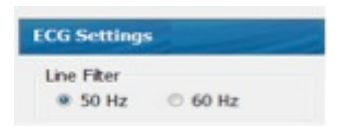

3. Black bars on the Spirotrac display could indicate faulty electrode contact, transmission interference or too much distance between the patient and PC. Check the electrode contact, and, if necessary, apply contact spray again where the skin and electrodes come into contact. Reduce the distance between the patient and PC. During a recording, the radio symbol on the BT12 ECG device may flash or disappear from the BT12 display to indicate the wireless connection has been interrupted. Black bars may appear on the ECG recording. To resolve the issue, reduce the distance between the BT12 device and the BT adaptor dongle by moving closer to the PC/Compact (Ensure that BT12 device is within line of sight to BT adaptor dongle on PC/Compact if possible)

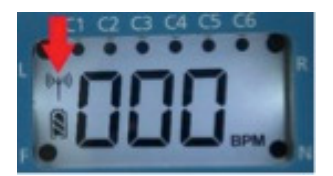

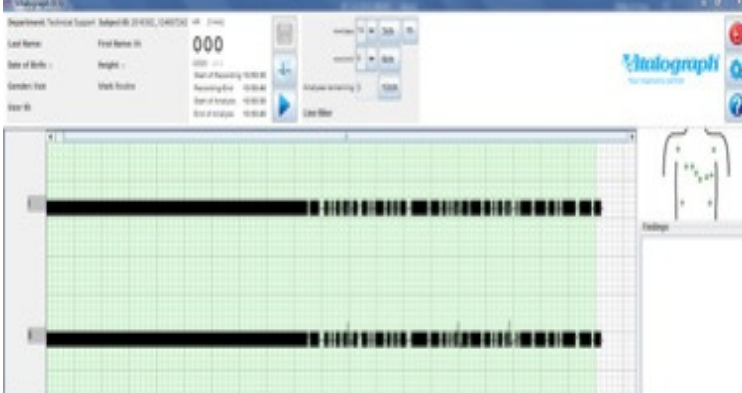

4. Using Multiple devices - We recommend using the BT12 device together with a maximum of two other BT ECG devices within the range of each BT ECG device. Section 2. Contraindications, warnings, precautions and adverse reactions above includes the following information: - " and BT12 operate safely and effectively in an environment where BT devices and WLAN devices coexist. But some restrictions have to be considered. We recommend using the BT12 device together with a maximum of two other BT ECG devices within the range of each BT ECG device. Furthermore, any WLAN sender or receiver (e.g. WLAN USB dongles for PCs) should be placed more than 1 meter away from the BT12 and the BT receiver (BT USB dongle for PCs) respectively. Otherwise, BT12 will lose data packets. The user is responsible for ensuring that data transmission is not corrupted by too many wireless senders or receivers in the vicinity."

## **NOTE 1 – ENABLE/DISABLE INTERNAL BT ADAPTOR**

To enable / disable internal built-in BT adapter - go to Taskbar "show hidden icons" to bring up icons screen (NB: If there is no Bluetooth icon, there is no built-in Bluetooth adaptor on the computer so in this case, the external Startech Dongle must be used)

Verify BT12 ECG device battery charge status. Replace the batteries when the BT12 ECG device display "battery symbol" flashes or shows no more bars.

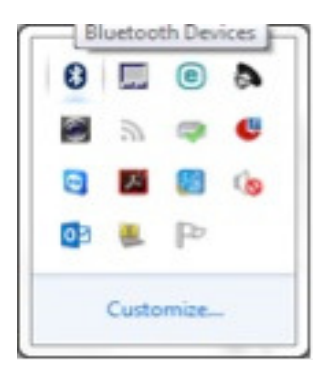

Right Click on Bluetooth icon and select Turn Adapter On /Off option as required

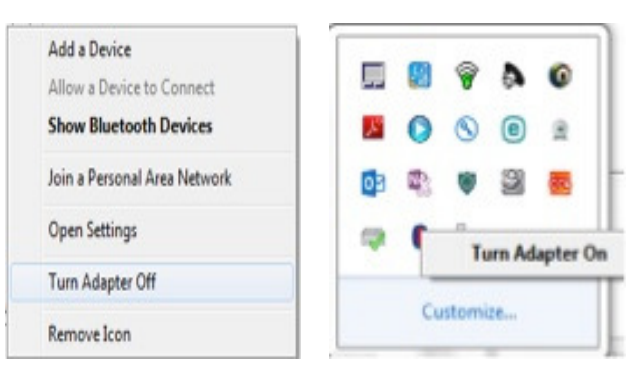

# **NOTE 2 – CONFIRM MICROSOFT DRIVERS ARE USED WITH BT ADAPTOR**

To confirm/check if these drivers are installed:

- 1. Connect the Bluetooth adapter
- 2. Open Windows Device Manager
- Expand the "Bluetooth Radios" tree node. There should be two drivers listed "Generic Bluetooth Radio" and 3. "Microsoft Bluetooth Enumerator"

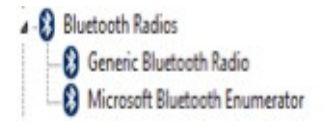

4. To confirm the drivers are Microsoft drivers, right-click the driver, choose 'Properties' and choose the Driver tab. The provider must be listed as Microsoft for both.

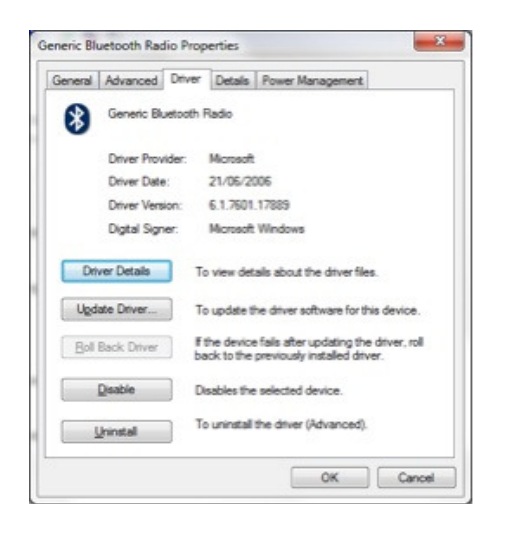

# **NOTE 3 – UNINSTALL BLUESOLEIL DRIVERS**

Uninstall any BlueSoleil entries from Control Panel "Programs and Features" as these will create a driver conflict.

Windows 7 Users

- 1. Click on Start at the bottom left of the screen
- 2. Select Control Panel ? Uninstall a program link.
- 3. Search for BlueSoleil in the list, right-click it and select Uninstall.
- 4. Follow the instruction to finish the removal.
- 5. Restart your computer.

#### Windows 8 Users

- 1. Hover the mouse pointer in the lower right corner to see Win8 side menu.
- 2. Go to Settings > Control Panel > Uninstall a program link.
- 3. The rest are the same as those on Windows 7.

## **NOTE 4 – RESET BT ADAPTOR AND DRIVERS**

To reset the BT12 connection and the Bluetooth adaptor, please follow the steps below:

- 1. Connect the Bluetooth adapter
- 2. Open Windows Device Manager
- Expand the "Bluetooth Radios" tree node. Right click on "Generic Bluetooth Radio", select the option to uninstall, 3. then right click on "Microsoft Bluetooth Enumerator" and select uninstall.

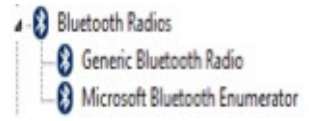

- 4. Disconnect Bluetooth adapter
- 5. Restart PC
- 6. Remove pairing for BT12 device by powering device on, then pressing and holding the power button until 2 confirmation beeps are heard (about 20 seconds).
- 7. Connect Bluetooth dongle and allow drivers to install automatically, restart PC is requested
- 8. Power on BT12
- 9. Launch Spirotrac
- 10. Pair ECG (Tools Options ECG Add/Pair) Verify that BT12 ECG device serial number listed on the BT12 ECG device serial number label is the same as the BT12 device serial number listed in the device configuration field in Spirotrac Tools\Options\ECG. If the serial numbers do not match, then you have paired with another BT12 device that is also within range.

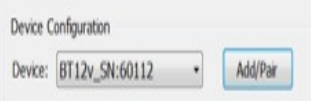

Clinical risk / safety impact information and rational for non-generation of FSCA:

The potential reportability and potential for a Field Safety Corrective Action (FSCA) has been reviewed. An FSCA is not required in this instance. The communicated information does not present a safety issue.

#### ABOUT VITALOGRAPH

Having served the respiratory market for almost half a century, Vitalograph is a world-leading provider of respiratory, diagnostic, screening and monitoring devices. Vitalograph continue to make pioneering contributions to effective respiratory measurements and enhanced quality of life. Vitalograph products are widely used in primary and secondary care environments, as well as in occupational health, sports medicine and in the home. Represented in over 113 countries through highly trained authorised distributors, Vitalograph has its head office in Buckingham, England and has offices in Germany, Ireland, Hong Kong and the United States.

For more information on Vitalograph visit www.vitalograph.eu/ or e-mail sales@vitalograph.co.uk